#### Pdikie Towarzystwo Fotogrametrii 1 Teledetekcji

oraz<br>Zakład Fetogrametrii i Informatyki Teledetekcyjnej Wydziału Geodezii Górniczej i Inżynierii Środowiska<br>Akademii Górnicze-Hutniczej im.Stanislawa Stanzica w Krakowie

OGÓLNOPOLSKIE SYMPOZJUM<br>"SYSTEMY INFORMACJI TERENOWEJ GIS/LIS ORAZ ANALITYCZNE I CYFROWE OPRACOWANIA W FOTOGRAMETRII I TELEDETEKCJI" AGH, Kraków, 19.05.1994r.

Waldemar Izdebski, Tadeusz Knap

### **POZYSKIWANIE DANYCH DO SYSTEMÓW INFORMACJI O TERENIE PRZY POMOCY SYSTEMU GEO-MAP**

System **GEO-MAP** jest wygodnym i prostym w obsłudze narzędziem możliwym do wykorzystania przez każdego geodetę o podstawowym poziomie wiedzy informatycznej. Natomiast osobom bardziej wykwalifikowanym pozwala wykonywać niezbędne modyfikacje przystosowujące go do zmian zachodzących w przepisach geodezyjnych System przeznaczony jest dla komputerów **PC** w minimalnej konfiguracji PC-386 z koprocesorem, kartą VGA oraz 2MB RAM. Szczególną<br>uwage zwrócono na wyposażenie systemu w możliwości wykorzystania zwrócono na wyposażenie systemu w możliwości wykorzystania różnorodnych materiałów źródłowych od geodezyjnych pomiarów terenowych przez fotogrametrię, digitalizację oraz korzystanie z niekartometrycznych materiałów archiwalnych jak szkice, dzienniki, wykazy itp..

### *1. Budowa systemu*

System **GEO-MAP** składa się z szergu współpracujących ze sobą programów zintegrowanych wspólnym formatem danych oraz najważniejszym elementem systemu czyli edytorem graficznym **GEO-MAP,** od którego wywodzi się nazwa całego systemu. Schematycznie budowę systemu zaprezentowano na rys. 1.

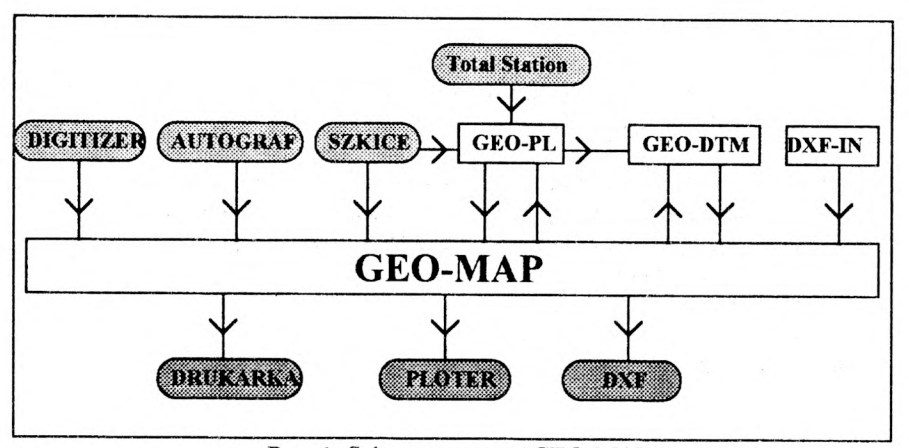

Rys 1. Schemat systemu GEO-MAP

Przedstawione na schemacie programy stanowią integralne części systemu ale mogą również pracować samodzielnie realizując z jednakowym skutkiem zadania jakie wykonywały w systemie GEO-MAP.

## *2. Edytor graficzny*

W bazie danych systemu **GEO-MAP** wprowadzono zasadę rozdzielenia informacji geometrycznej o obiektach (współrzędne punktów) od sposobu ich graficznej prezentacji (znaki umowne, nakładki, kolory, kroje pisma). Wymienione wyżej informacje funkcjonują niezależnie i dopiero w chwili graficznej prezentacji bazy danych są łączone na podstawie unikalnego czterocyfrowego kodu przyporządkowanemu każdemu obiektowi. Identyczne kody wykorzystywane są zarówno w trakcie pomiaru bezpośredniego jak i podczas edycji graficznej. Wyjątek stanowią obiekty nie podlegające pomiarowi terenowemu lecz umiejscawiane w trakcie edycji graficznej (np. napisy). Każdy wprowadzony do bazy danych obiekt posiada przyporządkowany kod a następnie punkt lub grupę punktów lokalizujących go w terenie. Obiekty bazy danych mogą być umieszczane na jednej z 255 dostępnych warstw informacyjnych (nakładek). Opracowania mapy można dokonywać dla całego obiektu lub dla poszczególnych arkuszy, które później moga być ze sobą połączone. Z obiektami bazy danych oprócz informacji przestrzennej określającej ich położenie związane są dodatkowe informacje tzw. atrybuty. W systemie występują dwa rodzaje atrybutów:

- **stałe,**
- **dynamiczne** (zależne od geometrii).

W chwili obecnej zdefiniowano 3 atrybuty stałe alfanumeryczne oraz 2 atrybuty dynamiczne (tj. obwód i pole powierzchni dla obiektów liniowych i powierzchniowych). Atiybuty dynamiczne nie podlegają edycji. Zmiana wartości tych atrybutów może nastąpić jedynie na skutek zmiany w geometrii obiektów.

Prezentacja graficzna zgromadzonej w takiej postaci informacji geometrycznej następuje znakiem umownym przypisanym danemu obiektowi. Do systemu dołączona jest podstawowa biblioteka znaków umownych dla skal **1:500** i **1:1000** (zgodne z instrukcją techniczną **K -l)** oraz podstawowy krój pisma "standard". System zawiera również narzędzia, przy pomocy których użytkownik może samodzielnie budować nowe i/lub modyfikować istniejące biblioteki znaków umownych i krojów pisma.

### *2.1. Klasyfikacja obiektów*

W systemie wyróżniono 6 geometrycznych klas obiektów przy pomocy których prezentowane są obiekty terenowe. Są to.

- **lxxx**  obiekty prezentowane symbolem lokalizowanym przez jeden punkt,
- **2xxx**  obiekty prezentowane symbolem lokalizowanym przez dwa punkty,
- **3xxx**  obiekty prezentowane symbolem lokalizowanym przez trzy punkty,
- **4xxx**  obiekty liniowe,
- **5xxx**  obiekty powierzchniowe,
- **6xxx**  teksty związane z w/w obiektami,

oraz klasę **7xxx** służącą do prezentacji na mapie dowolnych tekstów.

W definicji znaków umownych zastosowano zasadę, że znak zdefiniowany dla danego obiektu może być wykorzystywany w definicji innych znaków stanowiąc fragment lub całość nowego znaku. Zasada powyższa sprawia, że definiowanie znaków umownych jest bardzo proste i szybkie. Na rysunku 2 przedstawiamy przykładowa znaki umowne dla obiektów terenowych z wyszczególnionych klas geometrycznych.

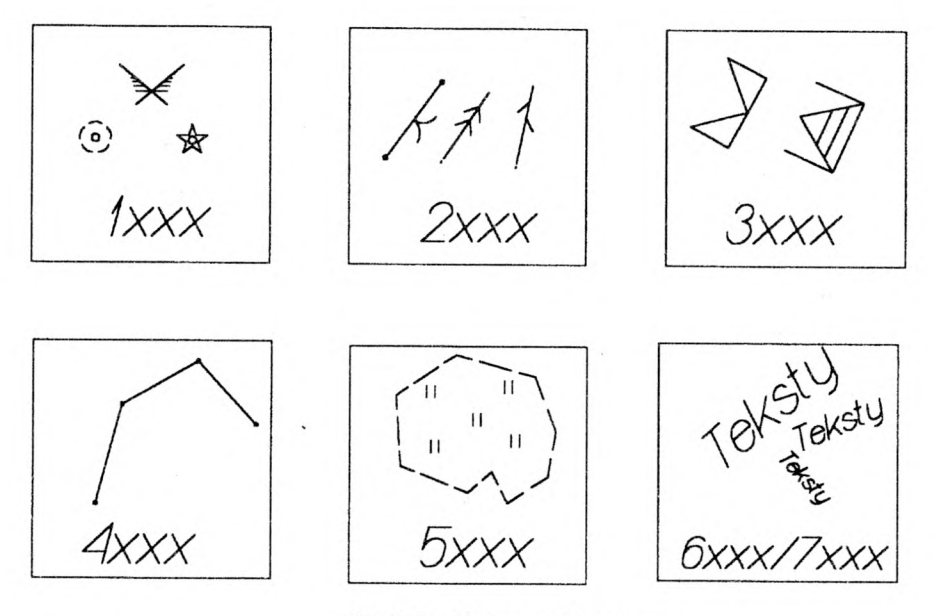

Rys. 2. Przykładowe znaki umowne

O przynależności obiektu do klasy geometrycznej decyduje pierwsza cyfra kodu natomiast cyfry pozostałe służą do wyodrębnienia konkretnych obiektów terenowych, które o ile jest to potrzebne mogą byc prezentowane nawet **kilkoma klasami geometrycznymi.** Poniżej przedstawiamy zasadę na podstawie której zbudowane są kody obiektów

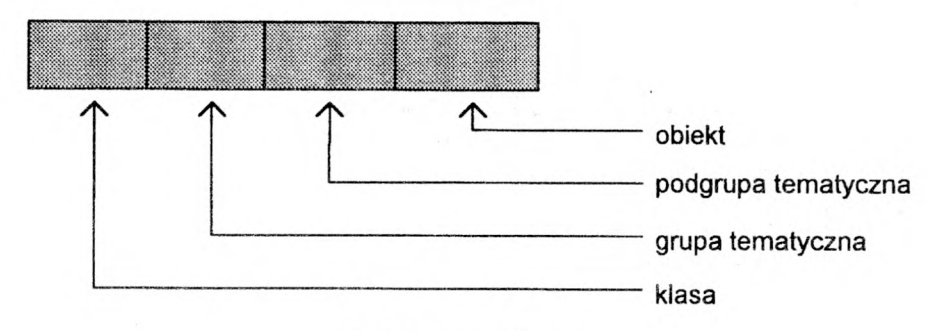

Rys. 3. Definicja kodu obiektu

### *2.2. Prezentacja graficzna*

Na prezentację graficzną zawartości bazy danych systemu GEO-MAP składają się dwa czynniki. Pierwszy wynikający z transformacji graficznej obiektów świata rzeczywistego na znaki umowne i kolory którymi obiekty te zostana zaprezentowane oraz drugi uwzględniający treść danej prezentacji polegający na odpowiedniej selekcji obiektów z bazy. Przyjęcie zasady rozdzielenia informacji geometryczo-atrybutowej od znaków umownych, nakładek i kolorów sprawia, że tą samą bazę geometrycznoatrybutową możemy prezentować przy pomocy różnych bibliotek znaków umownych, zestawów kolorów i nakładek. Schemat funkcjonowania powyższego rozwiązania przedstawiamy na rys. 4.

![](_page_3_Figure_3.jpeg)

Rys. 4. Zasada prezentacji bazy danych

# *2.3. Funkcje edytora graficznego*

Edytor graficzny systemu GEO-MAP posiada wszystkie funkcje niezbędne w procesie prezentacji, edycji i udostępniania fragmentów bazy danych. Generalnie wszystkie funkcje edytora możemy podzielić na cztery zasadnicze grupy:

- funkcje prezentacji danych,
- funkcje edycyjne,
- funkcje udostępniania danych,
- funkcje przetwarzania danych.

### *Funkcje prezentacji danych*

- *•* powiększenia, zmniejszenia, przesunięcia,
- dokonywanie selekcji obiektów do prezentacji przez:
	- »• kod obiektów,
	- \*■ warstwy informacyjne.

#### *Funkcje edycyjne*

- tworzenie obiektów przy pomocy myszy na podstawie istniejących punktów,
- tworzenie obiektów przy pomocy myszy na podstawie relacji geometrycznych między istniejącymi obiektami np:
	- \*■ odległość od punktu wzdłuż zadanego kierunku,
	- «■ lokalizacja punktu na domiarach prostokątnych,
	- »■ odległość od prostej łączącej dwa punkty,
	- »■ przecięcia dwóch obiektów,
	- »■ podział prostej na odcinki o zadanym interwale lub podaną liczbę części,
	- tworzenie linii równoległych,
	- \*• tworzenie wielokątów,
- tworzenie obiektów przy pomocy digitalizacji z możliwością digitalizacji ciągłej z interwałem czasowym lub odległościowym,
- tworzenie obiektów przy pomocy stereodigitalizacji zdjęć lotniczych z możliwością wykonywania digitalizacji ciągłej z interwałem czasowym lub odległościowym,
- selekcji i modyfikacji istniejących obiektów, np:
	- przesunięcie punktu obiektu,
	- \*• usunięcie punktu w obiekcie,
	- dodanie punktu w obiekcie,
	- \*■ podział obiektu.

#### *Funkcje udostępniania danych*

- udostępnianie fragmentów bazy danych w prostokącie lub dowolnie zdefiniowanym wielokącie,
- kreślenie na ploterze,
- generowanie pliku DXF.

#### *Funkcje przemarzania i analizy danych*

- *•* wykonywanie pomiarów wielkości geometrycznych na punktach obiektów bazy danych (kat, długość, pole, azymut, itp.),
- rozliczenie użytków w działkach,
- projektowanie działki o zadanej powierzchni,
- skręcanie arkusza mapy,
- automatyczne oblicznie wszystkich punktów przecięć obiektów liniowych.

### *3. Pozyskiwanie danych*

W systemie uwzględniono następujące źródła pozyskiwania danych do opracowania i aktualizacji mapy numerycznej:

- geodezyjne pomiary terenowe z możliwością kodowania w terenie,
- digitalizacja istniejących map,
- stereodigitalizacja zdjęć lotniczych,
- pliki współrzędnych,
- niekartometryczne materiały archiwalne (szkice, wykazy, zarysy).
- import danych w formacie DXF (program DXF-IN),

W tym miejscu szczególną uwagę chcemy zwrócić na pozyskiwanie danych z geodezyjnych pomiarów bezpośrednich dla których system przewiduje kodowanie terenowe oraz posiada narzędzia do automatycznego opracowania takich pomiarów i transmisji do bazy geometrycznej. W ramach opracowania pomiarów bezpośrednich mieści sie nie tylko obliczenie współrzędnych pikiet ale również opracowanie osnowy pomiarowej. Narzędziem służącym do opracowania pomiarów terenowych jest program podstawowych obliczeń geodezyjnych **GEO-PL** mogący funkcjonować również samodzielnie. Do podstawowych cech programu **GEO-PL** należy zaliczyć:

- edytor współrzędnych dający możliwość importu i eksportu współrzędnych w wielu formatach oraz edycji graficznej,
- wbudowany systemowy edytor tekstu,
- możliwość pozyskiwania danych z różnych rejestratorów polowych,
- możliwość redukcji obserwacji do wybranej strefy układu 1965,
- automatyczne wyznaczanie współrzędnych przybliżonych punktów osnowy na podstawie plików obserwacji i punktów nawiązania,
- wspomagane graficznie wyznaczanie współrzędnych na podstawie wybranej konstrukcji geodezyjnej (wcięcia, bagnety),
- wspomagane graficznie tworzenie elementów geometrycznych (prostych i okręgów) z wygodnym mechanizmem wyznaczania punktów ich przecięć,
- ścisłe wyrównanie sieci geodezyjnych zawierających do 1000 niewiadomych, z możliwości odrzucenia bezbłędności punktów nawiązania, obliczaniem błędów funkcji współrzędnych wyrównanych oraz wykrywaniem błędów grubych obserwacji,
- wspomagane graficznie obliczanie współrzędnych szczegółów terenowych z metody domiarów prostokątnych,
- wspomagane graficzne obliczanie współrzędnych szczegółów terenowych z pomiarów tachimetrycznych na podstawie danych zapisanych w klasycznym dzienniku pomiarowym lub rejestratorze polowych. W przypadku zastosowania kodowania terenowego istnieje możliwość uzyskania z pliku tachimetrycznego obserwacji odnoszących sie do mierzonych w trakcie pomiaru tachimetrycznego punktów osnowy pomiarowej a następnie obliczenia jej współrzędnych przybliżonych i ścisłego wyrównania.
- wspomagane graficznie obliczanie elementów tyczenia dla metody biegunowej i domiarów prostokątnych,
- wspomagane graficznie tworzenie i obliczanie powierzchni działek oraz wykonywanie ich podziału i wyrównywanie do zadanych wartości,
- transformacja Helmerta (do 2000 punktów łącznych).

### *4. Opracowania wysokościowe*

Opracowania wysokościowe w systemie GEO-MAP realizowane są programem GEO-DTM, pozwalającym na interpolację warstwie, wykonywania przekrojów i prezentacji powierzchni terenu w aksonometrii. Opracowanie rysunku warstwic następuje automatycznie na podstawie:

- plików geometrycznych systemu GEO-MAP,
- dowolnych plików współrzędnych punktów.

W pierwszym przypadku możliwe jest wprowadzenie dodatkowych informacji np. linie zabronionej interpolacji, krawędzie skarp. Dane te są uwzględniane w czasie tworzenia rysunku warstwie. Możliwy jest wówczas podgląd treści sytuacyjnej mapy i usunięcie niepotrzebnych odcinków warstwie.

Warstwice są budowane przy wykorzystaniu automatycznie generowanej sieci trójkątów obejmującej cały opracowywany obszar na podstawie wybranych pikiet. Możliwe jest poprawianie zapełnienia obszaru poprzez usuwanie lub dodawanie pikiet, a także po zbudowaniu sieci trójkątów poprzez dodawanie lub usuwanie boków trójkątów Po zbudowaniu triangulacji następuje automatyczne wygładzanie kształtu warstwie przy czym operator może decydować o stopniu wygładzania konkretnych warstwie. Z pozostałych funkcji programu należy wymienić następujące:

- opisanie warstwicy wysokością,
- tworzenie dowolnego przekroju i zapisanie go w pliku pozwalającym na późniejsze wczytanie do edytora graficznego,
- tworzenie rysunków prezentujących powierzchnię terenu w aksonometrii,
- tworzenie z wygenerowanych warstwie pliku w formacie DXF

Przykładowe opracowania uzyskane z programu GEO-DTM zamieszczone są na rysunkach 5, 6 i 7.

### **5.** *Podsumowanie*

Prezentowany system ciągle jest udoskonalany i wzbogacany W chwili obecnej w końcowym etapie znajdują się prace mające na celu poszerzenie możliwości systemu o połączenie z wybranymi systemami ewidencji gruntów oraz modyfikacje pozwalające usprawnić opracowania wysokościowe i wprowadzić elementy projektowania z wykorzystaniem treści sytuacyjno-wysokościowej. Duża część oprogramowania wchodzącego w skład systemu jest to oprogramowanie o ugruntowanej dobrej pozycji w środowisku geodezyjnym. Produkowane i udoskonalane od ponad 5 lat na bazie doświadczeń zdobywanych przez autorów jak również dzięki uwzględnianiu życzeń i uwag licznego grona użytkowników. Pozostałe elementy systemu funkcjonujące od niedawna znakomicie sprawdziły się w trakcie wykonanych dotychczas prac produkcyjnych. Sądzimy, że stosunkowo niska cena systemu w porównaniu do uzyskiwanych efektów oraz jego szerokie możliwości czynią go przydatnym nie tylko dla dużych firm geodezyjnych ale dla wszystkich widzących szansę swojego rozwoju w stosowaniu nowoczesnych technologii.

![](_page_7_Figure_1.jpeg)

# *6. Fragmenty przykładowych opracowań*

Rys. 6. Przykładowy rysunek opracowania warstwic ze zdjęć lotniczych

![](_page_7_Picture_4.jpeg)

Rys. 7. Przykład aksonometrii

![](_page_8_Figure_1.jpeg)

Rys. 8. Przykład opracowania sytuacyjno-wysokościowego z pomiarów bezpośrednich

**Recenzował:** dr inż. Władysław Mierzwa

mgr inż. Waldemar Izdebski dr inż. Tadeusz Knap GEO-SYSTEM Sp.z o.o. Warszawa, ul.Podbipięty 34 m 7 tel. 644-31-15, 633-31-21